# Poslovodenje (obračun plače)

Zadnja sprememba 17/12/2024 3:14 pm CET

Navodilo velja za primer obračuna poslovodenja za lastnika družbe (npr. d.o.o.)

### **Nastavitve delavca**

1 Najprej uredimo nastavitve v meniju **Šifranti > Delavci,**

2 na delavcu v zavihku **Podatki za osebne prejemke** pri **vrsti zaposlitve**

izberemo > **Zaposleni lastnik.**

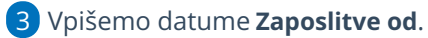

4

V polju **Zavarovan na podlagi :**

- Izberemo eno izmed zavarovalnih podlag, ki so navedene v spodnji preglednici.
- Zavarovalna podlaga določa, kateri prispevki bodo obračunani.

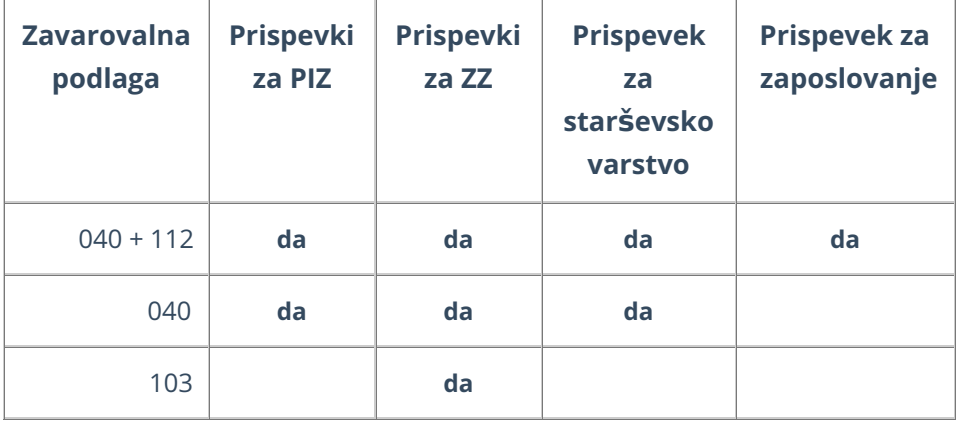

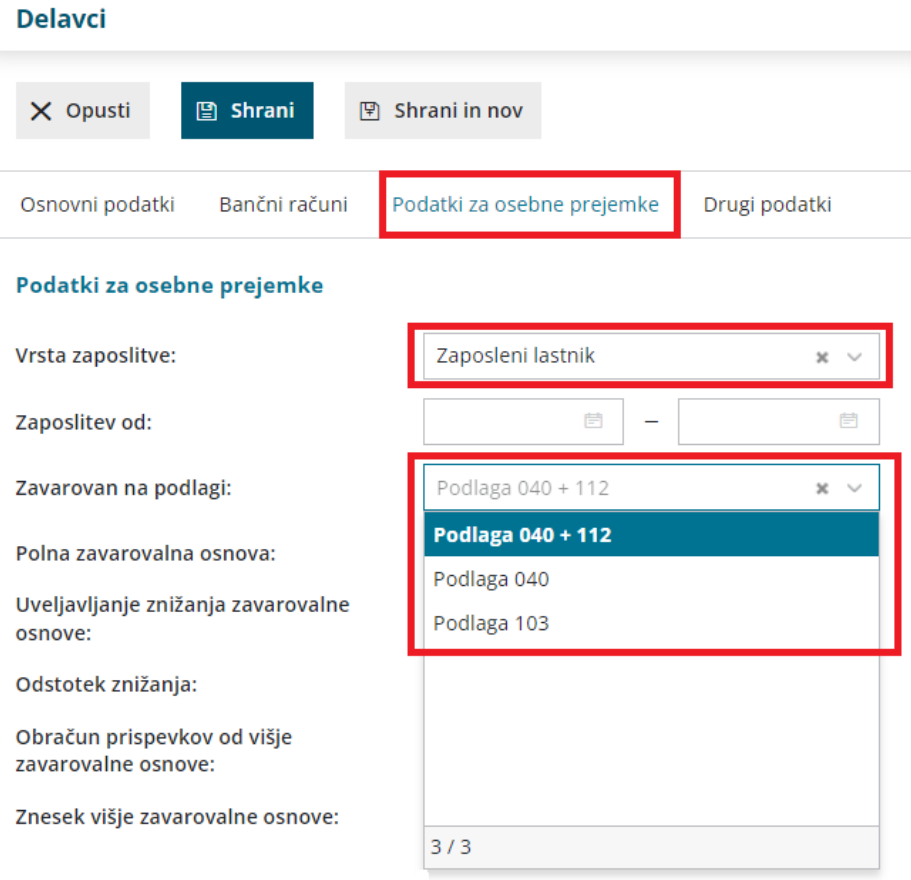

5 Izberemo **Polna zavarovalna osnova**

**Zavarovalna osnova:** je osnova za plačilo prispevkov za obvezno zavarovanje.

Pri ugotovitvi dohodka za razvrstitev v zavarovalno osnovo se upoštevajo bruto dohodki iz zaposlitev po ZDoh-2, prejeti od subjekta, pri katerem zavarovanec izpolnjuje pogoje za zavarovanje po zavarovalni podlagi 040.

6 Izberemo **Uveljavljanje znižanja oz. zvišanja zavarovalne osnove**

zavarovalni razred, na podlagi katerega bo delavcu z upoštevanjem povprečne plače za predzadnji mesec pred mesecem, v katerem se določa zavarovalna osnova, izračunana zavarovalna osnova. Najnižja zavarovalna osnova je najnižja pokojninska osnova.

7 **Prispevki naj se odtegnejo od nagrade**: če polje označimo s kljukico, za znesek izračunanih prispevkov program zmanjša neto izplačilo nagrade.

8 **Izračun urne postavke**: znesek, ki ga vpišemo v polje, predstavlja znesek nagrade, ki ga lastnik poslovodja dobi za opravljanje dela poslovodenja.

9 **Prevoz na delo, vrednost km na dan, število dni zaposlitve**: tudi poslovodji lahko obračunamo povračila materialnih stroškov. Če je ta podatek vpisan, jih bo pri obračunu nagrade za poslovodenje program samodejno izračunal.

10 **Število ur na teden**: ta podatek vpliva na obrazec OPSVL in sicer na tedenski sklad ur zavezanca.

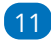

11 V razdelku **Podatki za dohodnino**, če v polju **Glavni delodajalec:**

- dodamo kljukico, bo dohodnina obračunana po lestvici in upoštevane bodo vse olajšave, ki jih nastavimo na delavcu.
- Če polje ostane prazno, bo obračunana 25 % akontacija dohodnine.

### **Obra**č**un prispevkov za poslovodenje**

Nato pripravimo obračun

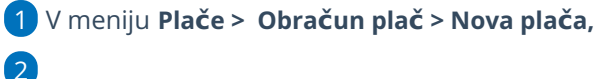

na prvem koraku [obračuna](http://help.minimax.si/help/obracun-place-korak-1-osnovne-nastavitve) uredimo naslednje nastavitve:

- **Obračun prispevkov za socialno varnost**: če polje označimo s kljukico, bo za delavca, ki je **zaposlen lastnik** program obračunal prispevke za socialno varnost in pripravil obrazec OPSVL.
- **Datum izplačila prispevkov za socialno varnost**: vpišemo datum, na katerega želimo plačati prispevke. Ta podatek vpliva na datum zapadlosti na plačilnih nalogih za plačilo prispevkov za socialno varnost.

3

Delavec, ki ima v nastavitvah delavca označeno polje **zaposlen lastnik** s kljukico, ima na drugem koraku [obračun](http://help.minimax.si/help/obracun-place-korak-2-vnos-delavcev-in-urejanje-vrstic-obracuna)a plače pred svojim nazivom črko **"Z".**

- Na tem koraku lahko urejamo obračunske podatke in dodamo različna nadomestila, bonitete, prevoz in prehrano.
- Podatki o nadomestilih vplivajo na pripravo obrazca OPSVL, razdelek **Osnove za obračun prispevkov**.
- Ure boleznin, ki jih vpišemo na drugem koraku plač, se odražajo v **obrazcu OPSVL.**

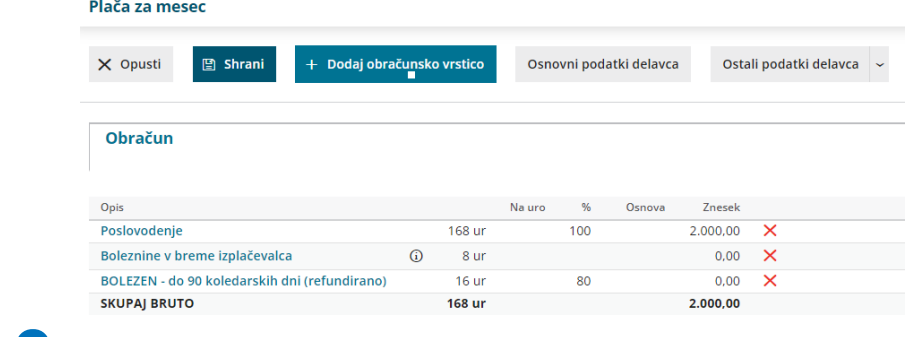

4 Na zadnjem koraku preverimo listine in **zaključimo** obračun.

### **Obra**č**un nagrade za poslovodenje**

V primeru, da smo na delavcu izbrali:

- v polju **Izračun urne postavke**: vnesli znesek nagrade, ki jo bomo obračunali lastniku
- ter v polju **Prispevki naj se odtegnejo od nagrade,** dodali **kljukico.**

pripravimo obračun na sledeči način:

1 V meniju **Plače > Obračun plač > Nova plača,** 2

na prvem koraku [obračuna](http://help.minimax.si/help/obracun-place-korak-1-osnovne-nastavitve) uredimo poleg nastavitev za obračun prispevkov še:

- **Datum izplačila nagrade**: vpišemo datum, na katerega želimo plačati nagrado za poslovodenje.
- Ta podatek vpliva na datum zapadlosti na plačilnem nalogu za izplačilo nagrade za poslovodenje.

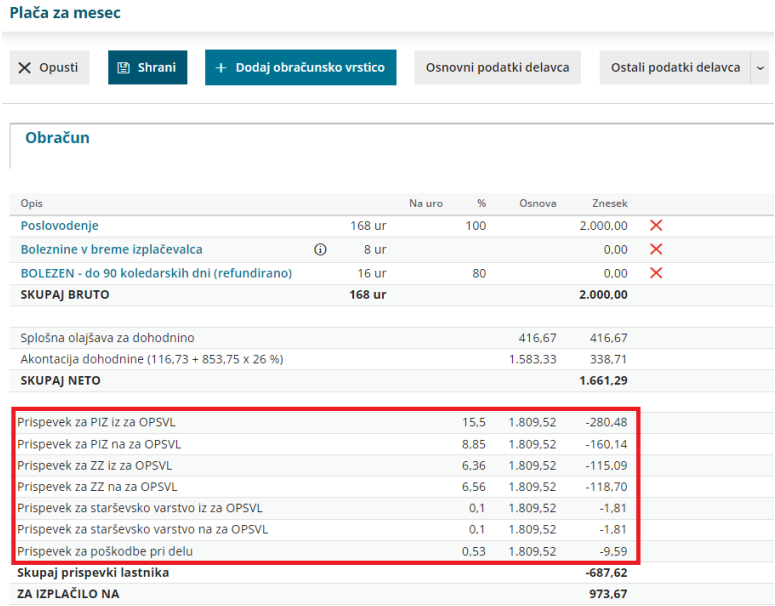

## Kaj program pripravi?

Ko zaključimo obračun plače, v primeru, da s plačo obračunavamo tudi nagrado za poslovodenje, pripravijo:

- **obrazec OPSVL (tudi xml na eDavke)**
- **obrazec REK-O poslovodenje (tudi xml na eDavke)**
- **plačilne naloge** razdeli na dva dela:
	- plačilni nalogi za plače in nagrado za poslovodenje,
	- plačilni nalogi OPSVL (za plačilo prispevkov za socialno varnost)
- **temeljnico,** kjer je knjižena nagrada za poslovodenje.

### **Obrazec REK-O poslovodenje**

Pri obračunu nagrade za poslovodenje program pripravi ločen obrazec **REK-O poslovodenje.**

Pri obračunu nagrade za poslovodenje se lahko uporabita dva tipa vrste dohodka na zbirnem delu obrazca REK-O in na individualnem (analitičnem) delu obrazca REK-O.

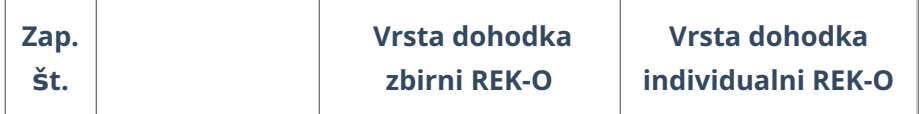

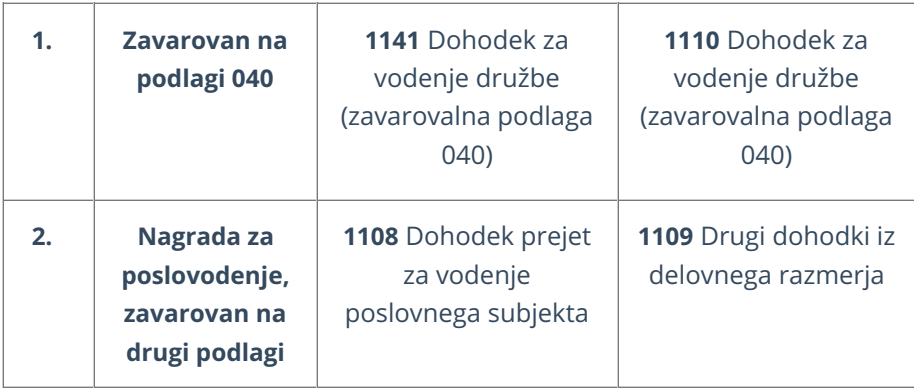

- Prek obračuna plač pripravimo obračun nagrade za poslovodenje za zaporedno številko 1 (obračun poslovodenja za osebe zavarovane na podlagi 040)
- Obračun poslovodenja navedenega pod točko 2 (nagrada za poslovodenje, zavarovan na drugi podlagi) pa pripravimo prek Obračuna DOP (v tem primeru dodatno program obračuna še 6 % PIZ).